# **LOWAY** представляет

## QueueMetrics для Gentoo Linux

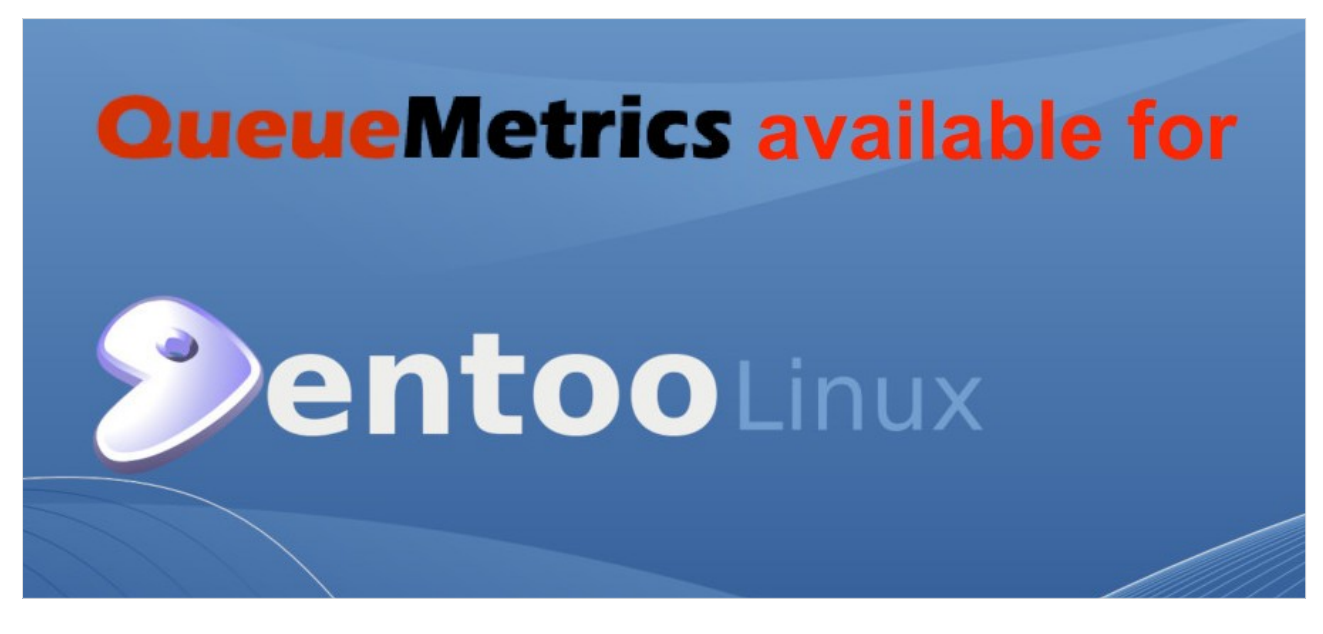

#### Инсталляция для Gentoo

Решение для колл-центров QueueMetrics для Asterisk PBX теперь доступно для операционной системы Gentoo Linux.

## **QueueMetrics**

QueueMetrics – это масштабируемый набор инструментов для мониторинга и отчетности, который удовлетворяет потребности тысяч контакт-центров по всему миру, и предлагает широкий спектр интегрированных функций, таких, как мониторинг производительности агентов, контроль целевых показателей, отслеживание конверсий, анализ статистики кампаний в реальном времени, и простой в использовании интерфейс. Он доступен как на отдельном сервере, так и в качестве облачного сервиса.

### Установка QueueMetrics на Gentoo

#### Предварительные условия

Главным условием для работы QueueMetrics является наличие виртуальной машины Java (Java 1.8) и сервера приложений (например, Apache Tomcat).

Рекомендуется устанавливать QueueMetrics на какую-либо из поддерживаемых операционных систем, которые перечислены на нашем веб-сайте. Это гарантирует легкую установку любых обновлений через соответствующий менеджер пакетов для выбранной ОС. Например, в системах на базе CentOS QueueMetrics легко доступен через менеджер пакетов yum.

Поскольку CentOS является ОС, предпочитаемой для дистрибутивов Asterisk, всегда предлагается установить QueueMetrics на машину CentOS, но использование CentOS не всегда возможно, поэтому можно установить QueueMetrics в любой поддерживаемой системе, которая предпочтительна.

Начиная с QueueMetrics 19.04.1, в список поддерживаемых операционных систем был добавлен Gentoo. В данном руководстве рассмотрим необходимые шаги для установки QueueMetrics **B** OC Gentoo.

#### Инсталляция через Overlay

Поскольку QueueMetrics не является частью дерева основных портежей (portage main tree), необходимо инсталлировать его через Overlay. Для этого можно использовать Layman или eselect-repository, добавив хранилище с именем ago:

layman -S

layman -a ago

Как только Overlay установлен, можно установить QueueMetrics следующим образом:

emerge --ask queuemetrics

QueueMetrics ebuild поставляется с двумя флагами USE:

- mysql
- uniloader

mysql устанавливает сервер баз данных MySQL с помощью virtual/mysql ebuild, если отсутствует.

uniloader устанавливает пакет Uniloader через app-metrics/uniloader ebuild.

Copyright ©Loway 2019 · all rights reserved · www.loway.ch

Uniloader является программой, которая устанавливается на Asterisk PBX. Она загружает данные в локальный или удаленный экземпляр QueueMetrics, и принимает перечень действий, которые должны быть выполнены на локальной РВХ.

Обычно флаги USE используются, чтобы добавить поддержку определенных возможностей, в данном случае они используются для помощи в установке необходимых пакетов.

ПРИМЕЧАНИЕ: если будет повторно введена команда emerge во время работы QueueMetrics, надо учесть, что веб-приложение QM будет развернуто повторно, прервав в это время использование QueueMetrics.

#### Ссылки

Более подробная техническая информация о решении для колл-центров QueueMetrics находится в User Manual.

Посетите www.queuemetrics.com для получения 30-дневной бесплатной триальной версии.

Обратите внимание на Free Webinars с живой демонстрацией QueueMetrics.